# **Recherche in geographischen Datenbanken**

Folge 10: Worldwide Political Science Abstracts (WPSA)

von Thomas Hübner

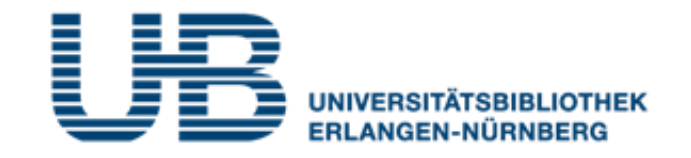

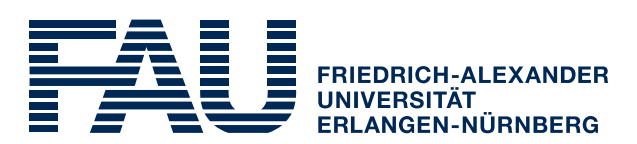

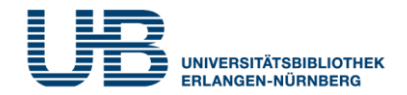

### **Wie bekommt man als Student einen VPN-Zugang?**

1. Gehe auf folgende Seite des RRZE:

**<https://www.rrze.fau.de/internet-e-mail/internet-zugang/>**

- 2. Klicke auf VPN und lies die Webseite
- 3. Lade auf Deinen PC/Laptop folgende Software:

Cisco AnyConnect Secure Mobility Client

(Anleitung s.

**<https://www.anleitungen.rrze.fau.de/internet-zugang/vpn/>** )

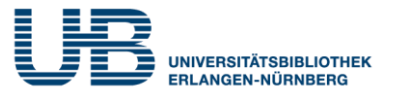

### **Was versteht man unter der WPSA?**

Eine Datenbank für wissenschaftliche Literatur zu Politikwissenschaft und internationalen Beziehungen. Für Fragestellungen zur Politischen Geographie sehr zu empfehlen

### **Wo finde ich die WPSA im Internet?**

- 1. Gehe zuerst auf die **Homepage der Universitätsbibliothek**. Die URL lautet: <https://ub.fau.de/>
- 2. Klicke in der grauen Leiste **Datenbanken** an
- 3. Schreibe in das Suchfeld neben dem Recherchebutton **WPSA** und klicke dann auf **Recherche**

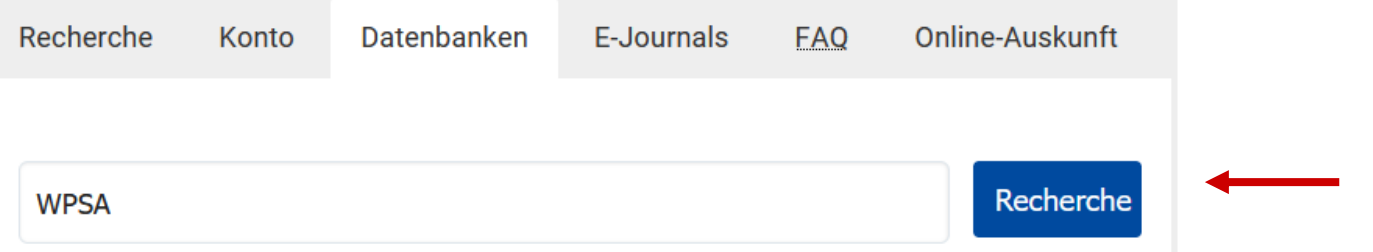

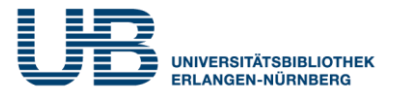

### **Wo finde ich die WPSA im Internet?**

4. Klicke bei **Gewählte Datenbanken** auf **WPSA**

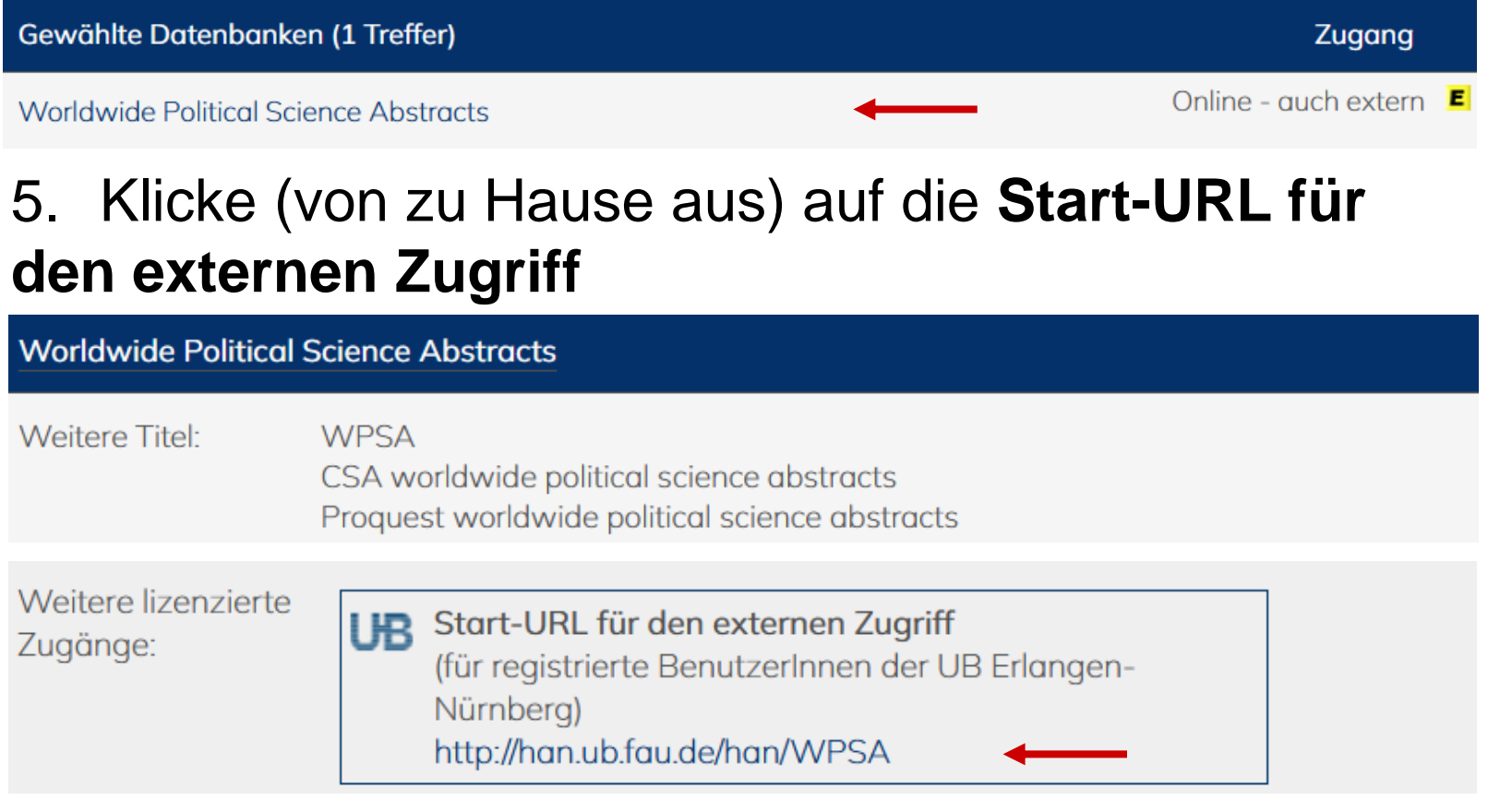

### Jetzt kannst Du mit der Literatursuche jetzt beginnen!

© Thomas Hübner | Literatur online - Folge 10: WPSA 4

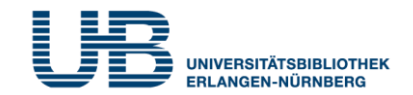

### **Was ist bei einer Suche in der WPSA am wichtigsten?**

Die WPSA ist eine internationale Datenbank. Weltweit kommunizieren Wissenschaftler fast ausschließlich in Englisch! Gib deshalb nur **englische Suchbegriffe ein** und **keine deutschen !**

Mit der **Standardsuche**, die voreingestellt ist **Wie recherchiert man am einfachsten in der WPSA?**

2.684 Ergebnisse Q Afghanistan Taliban Women

### **Wo liegt das Problem bei der Standardsuche?**

Die meisten der gefundenen Aufsätze enthalten die **Suchbegriffe** nicht im Titel oder Untertitel, sondern **nur im Volltext**. Sie behandeln nicht direkt das eigentliche Thema.

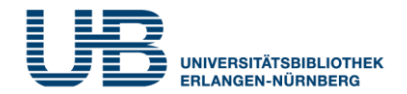

### **Wie komme ich dann zu qualitativ besseren Treffern?**

Nutze die **Erweiterte Suche** und gib Deine Suchbegriffe in der Kategorie **Alle Themen und Indexierung** an.

Jetzt bekommst Du zwar nur relativ **wenige Treffer**. Diese beschäftigen sich aber viel **intensiver mit Deinem Thema**!

### **Wie komme ich zur "Erweiterten Suche"?**

Klicke links oben auf die drei waagrechten Striche  $\equiv$  und wähle in der Übersicht die "Erweiterte Suche" aus.

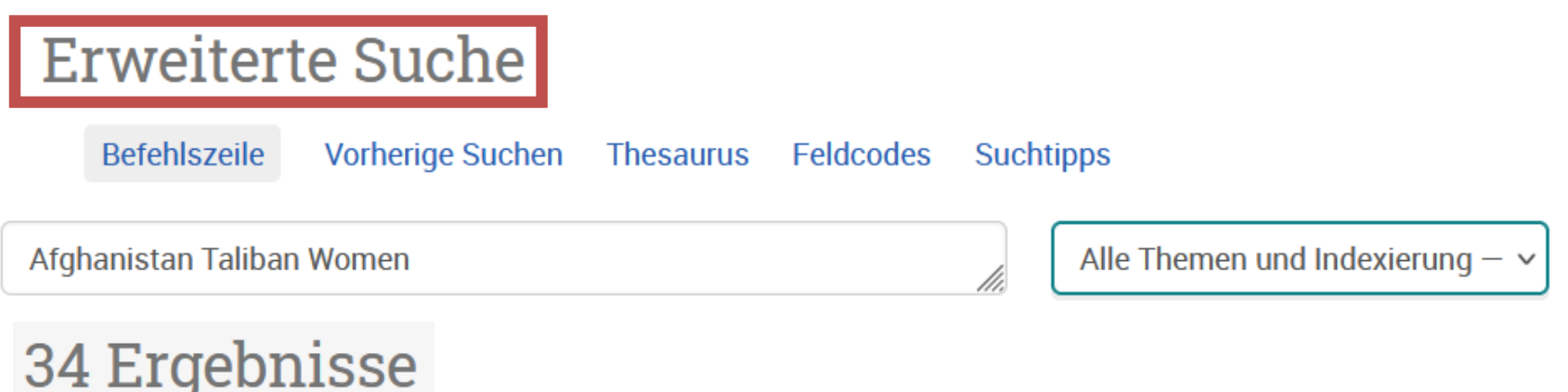

### **Wie kann ich die Treffermenge sinnvoll einschränken?**

Klicke in der linke Spalte auf der Seite mit den Kurztiteln das Feld Z Durch Fachleute geprüft an. Dadurch erhältst Du nur Aufsätze, die von Fachkollegen **anonym geprüft** worden sind.

**Welche zusätzlichen Informationen bekomme ich, wenn ich auf den Kurztitel klicke?**

Genauere **Angaben über die Thematik** des Textes:

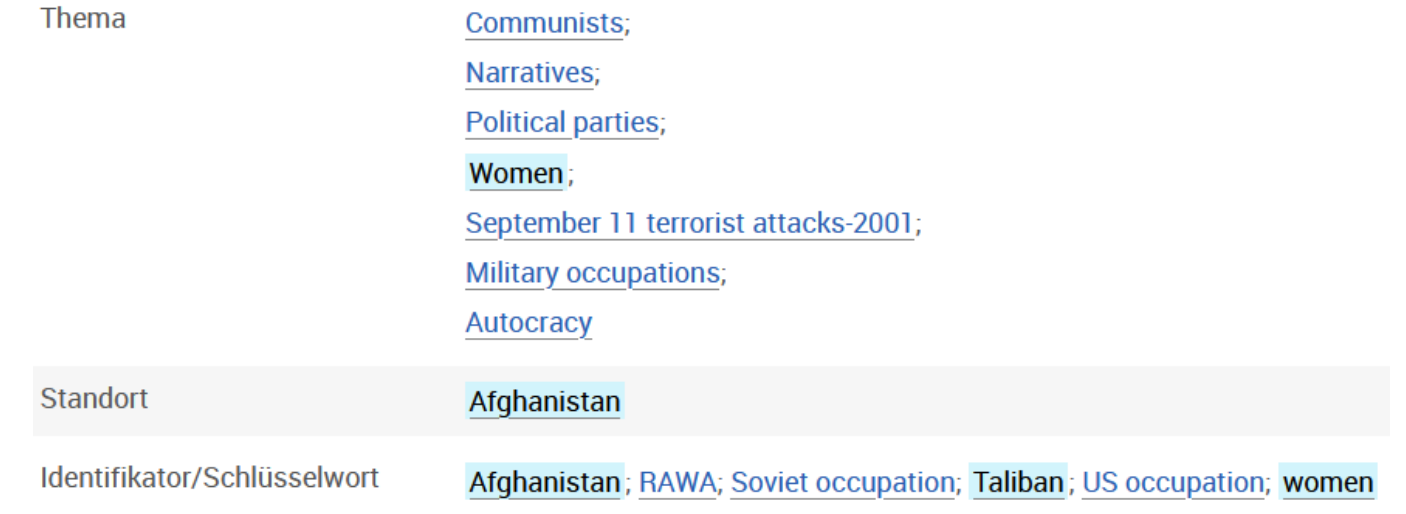

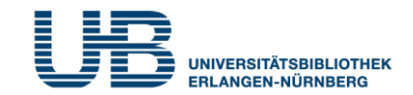

### **Woran erkenne ich, ob ein Aufsatz online verfügbar ist?**

AFGHANISTAN UNDER TALIBAN: A NEW REGIME POSES A THREAT TO INTERNATIONAL STABILITY Modebadze, Valeri. Journal of Liberty and International Affairs; Bitola Bd. 8, Ausq. 1, (Feb 2022): 277-291.

Wenn beim Kurztitel **Volltext - PDF** oder **Volltext abrufen** steht.

#### **Kurzfassung/Details**

Volltext - PDF (464 KB)

### **Und wenn nur das SFX-Symbol zu finden ist?**

#### Afghan Women

Saba Sahar; Sulehria Faroog. South Asian Survey; New **Delhi** Bd. 24, Ausg. 1, (Mar 2017): 20-36.

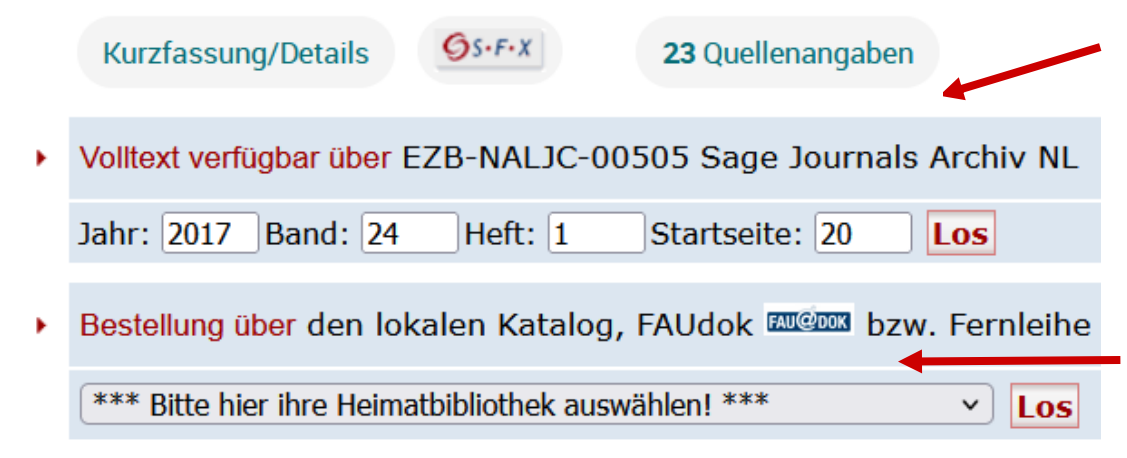

Dann kann man Glück haben und der Volltext ist trotzdem verfügbar

### **ODER**

Wenn nicht, kannst Du den Aufsatz über **Fernleihe** bestellen

### **WPSA: Hinweise auf neuere Aufsätze**

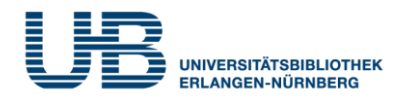

### **Wenn ich ein guten älteren Aufsatz in WPSA finde, wie komme ich dann am schnellsten zu neueren Artikeln mit der gleichen Thematik?**

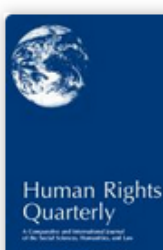

Testing the effectiveness of international norms: UN humanitarian assistance and sexual apartheid in Afghanistan Verdirame, Guglielmo. Human Rights Quarterly; Baltimore Bd. 23, Ausg. 3, (Aug 2001): 733-768. Kurzfassung/Details  $Q$ S $\cdot$ F $\cdot$ X 7 on ProQuest 11 on Web of Science [ $\triangle$ ] **Times cited** 

Klicke auf "Times cited x on ProQuest", dann werden nur Aufsätze angezeigt, die den vorliegenden Artikel bereits zitiert haben. Diese sind damit sogar noch aktueller als dieser! (vgl. unteres Beispiel)

Afghan women and the United States' policy in Afghanistan

Mohmand, Reeta Yelda. University of Colorado at Denver ProQuest Dissertations Publishing, 2012.

Quellenangaben (86)

**Kurzfassung/Details** 

Vorschau - PDF (2 MB)

Volltext - PDF (2 MB)

## **WPSA: Hinweise auf "Empfohlene Quellen"**

### Afghan Women

Saba Sahar; Sulehria Farooq. South Asian Survey; New Delhi Bd. 24, Ausg. 1, (Mar 2017): 20-36.

#### **Empfohlene Quellen**

#### Women's health and human rights in Afghanistan

Rasekh, Zohra; Bauer, Heidi M; Manos, M Michele; Iacopino, Vincent. Journal of the American Medical

Association Bd. 280, Ausg. 5, (August 5) 1998): 449-455.

#### Post-Taliban Afghanistan:

#### **Changed Outlook for Women?**

Riphenburg, Carol J. Asian **Survey Bd. 44, Ausg. 3, (May 2004):** 401-421

#### The way forward for girls' education in Afghanistan

Kissane, Carolyn. Journal of international women's studies Bd. 13, Ausg. 4, (Sep 2012):  $10-28$ 

### **Wo finde ich "Empfohlene Quellen"?**

Durch Klicken auf einen Aufsatz bei den **Kurztiteln** kommst Du zur **Vollanzeige**. In der **rechten Spalte**  findest Du die Empfohlenen Quellen.

### **Was versteht man darunter?**

Das sind **Beiträge mit ähnlicher Thematik**, die die Datenbank durch den Vergleich von Themenbegriffen, Autoren und Literaturangaben vorschlägt.